### **OfficeMate** e-procurement

ระบบสั่งซื้อออนไลน์เฉพาะองค์กร

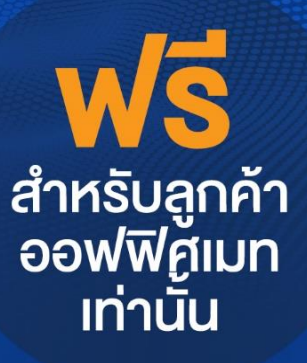

# ค่มือการใช้งาน e-Procurement smart purchase solution by OfficeMate

### http://eprocurement.officemate.co.th

บริษัท ออฟฟิศเมท จำกัด (มหาชน) สอบถามรายละเอียดเพิ่มเติมได้ที่ ศูนย์บริการลูกค้า *OfficeMate* e-Procurement Tel. 1281

• e-Mail: eprocurement@officemate.co.th • http://eprocurement.officemate.co.th

## SEUUVAL SUNSLIANIN SUPERFOCUTEMENT โฉมใหม่!! ล้ำ นำสมัยยิ่งกว่าเคิม

**CREATE**<br>YOU OWN CATALOG

FE

TIME & COST SAVING

SMART REPORT

 $\boxed{\rightarrow}$ 

**HOW IT WORKS** 

CREATE **YOU OWN CATALOG** 

บอบรายการสิบค้าที่สามารถสั่งตั้งได้

**TIME & COST SAVING** ระบบอนุมัติการสั่งซื้อออนไลป พร้อมระบบควบคมวงเงิง

## **IUs เกรมการสิ่งซื้อ ONLINE เฉพาะองค์กร OfficeMate e-Procurement**

ลดขั้นตอนในการสิ่งซื้อสินค้า

ลดต้นทุนในการจัดซื้อ

e ลดปริมาณการใช้เอกสารกายในองค์กร **E โปร่งใส ตรวจสอบง่าย ได้ตลอดเวลา** 

สอบกามรายละเอียดเพิ่มเติมที่ OfficeMate Contact center 1281

e-Mail: eprocurement@officemate.co.th http://eprocurement.officemate.co.th

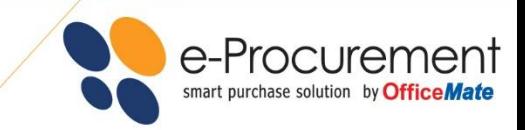

#### OfficeMate e-Procurement

บริษัท ออฟฟิศเมท จำกัด (มหาชน) เป็นบริษัทผู้นำในการจัดจำหน่ายอุปกรณ์สำนักงาน อุปกรณ์คอมพิวเตอร์ และเฟอร์นิเจอร์ที่เปิดให้บริกำรแล้วกว่ำ 19 ปี โดยทำงออฟฟิ ศเมทได้คัดสรรสินค้ำคุณภำพให้เลือกกว่ำ 20,000 รำยกำร พร้อมบริการจัดส่งทั่วประเทศได้อย่างถูกต้อง แม่นยำ และตรงเวลา พร้อมบริการจัดส่งสินค้าฟรีทั่วประเทศเมื่อมียอดซื้อ 499 บำท\*\*

พร้คมทั้งยังมีช่องทางการสั่งซื้อสินค้าหลากหลายช่องทาง ผ่านทางร้าน OfficeMate Store กว่า 50 สาขาทั่ว ประเทศหรือโทรสั่งผ่ำนทำง OfficeMate Contact Center 1281และสั่งซื ้อผ่ำนทำงเว็บไซต์www.officemate.co.th รวมถึงโปรแกรมกำรสั่งซื ้อออนไลน์ OfficeMate e-Procurement ซึ่งในปัจจุบันออฟฟิ ศเมทได้รับควำมไว้วำงใจและมั่นใจ ในสินค้ำและบริกำรจำกองค์กรต่ำงๆ มำกกว่ำ 150,000 องค์กรทั่วประเทศ

ี สำหรับระบบ OfficeMate e-Procurement เป็นอีกระบบการสั่งซื้อออนไลน์ที่ออฟฟิศเมท พัฒนาขึ้นและยัง สำมำรถรองรับควำมต้องกำรที่แตกต่ำงกันขององค์กรขนำดเล็กไปจนถึงองค์กรขนำดใหญ่ และรวมไปถึงองค์กรที่มีหลำย ี สาขากระจายอยู่ทั่วประเทศอีกด้วย โดยองค์กรเหล่านั้นไม่ต้องปรับเปลี่ยนระบบการทำงานใดๆ ภายในองค์กร ดังนั้นในปี 2561 OfficeMate e-Procurement Extreme ซึ่งเป็น e-Procurement เวอร์ชั่นใหม่ล่าสุด จึงถือได้ว่าเป็นระบบจัดซื้อ ออนไลน์ที่มีประสิทธิภำพสูงสุด เหมำะสมกับองค์กรทุกขนำด และทุกรูปแบบ

### ความเหนือกว่าของระบบ OfficeMate e-Procurement Extreme

- สำมำรถยืดหยุ่นและปรับเปลี่ยนได้เพื่อให้เหมำะสมกับควำมต้องกำรของแต่ละองค์กร
- ำะบบจะช่วยลดเวลาและขั้นตอนในการดำเนินการจัดซื้อ
- ้ ประหยัดค่าใช้จ่ายอื่นๆ ในกระบวนการจัดซื้อ เช่น ค่าติดต่อสื่อสาร, อุปกรณ์สำนักงานอื่นๆ
- มีระบบ Smart Report ช่วยในกำรตรวจสอบและควบคุมค่ำใช้จ่ำย
- เพิ่มควำมสะดวก เพรำะสำมำรถกำรอนุมัติกำรสั่งซื ้อได้จำกทุกที่ ทุกเวลำ ผ่ำนระบบ Online 24 ชม.
- เพิ่มความสะดวก รวดเร็ว แม่นยำในการติดต่อสื่อสาร ผ่านระบบ
- เพิ่มระบบ SMS Alert ช่วยแจ้งเตือน เมื่อต้องการให้อนุมัติ หรือเมื่อมีการอนุมัติใบขอขื้อ
- รองรับกำรใช้งำนผ่ำนอุปกรณ์ Mobile, Tablet, Desktop Devise เมื่อเปิดเข้ำใช้งำนผ่ำนเว็บ Browser

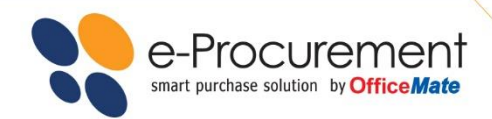

### ขั้นตอนง่ายๆ ในการใช้งาน เริ่มต้นด้วยการเข้าสู่ระบบ

- [http://eprocurement.officemate.co.th](http://eprocurement.officemate.co.th/)
- Login ด้วย e-Mail ชื่อผู้ใช้งำน และรหัสผ่ำน

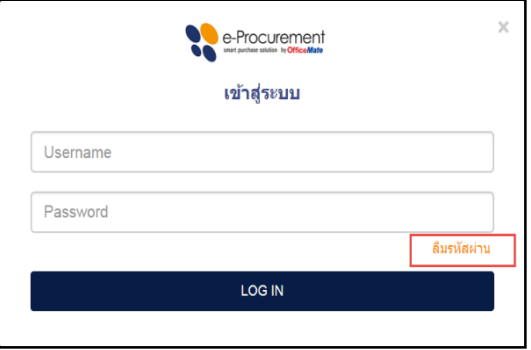

*หมายเหตุ: ในกรณีที่คุณลืมรหัสผ่าน สามารถคลิกที่"Forgot Password/ลืมรหัสผ่าน" แล้วใส่e-Mail ที่ ลงทะเบียนไว้ ระบบจะส่ง Link ส าหรับเปลี่ยนรหัสผ่านใหม่ให้ทาง e-Mail ของคุณ*

### <u>เมื่อ Login เข้าสู่ระบบแล้ว คุณสามารถทำการสั่งซื้อง่ายๆ เพียง 3 ขั้นตอน ดังนี้</u>

- **1. เลือกรายการสินค้า**
- เลือกรำยกำรสินค้ำ จำกหมวดสินค้ำที่ต้องกำร
- ระบุจำนวนสินค้าที่ต้องการสั่งซื้อ ในช่องจำนวนสั่งซื้อ
- คลิกปุ่ม สั่งซื้อสินค้า

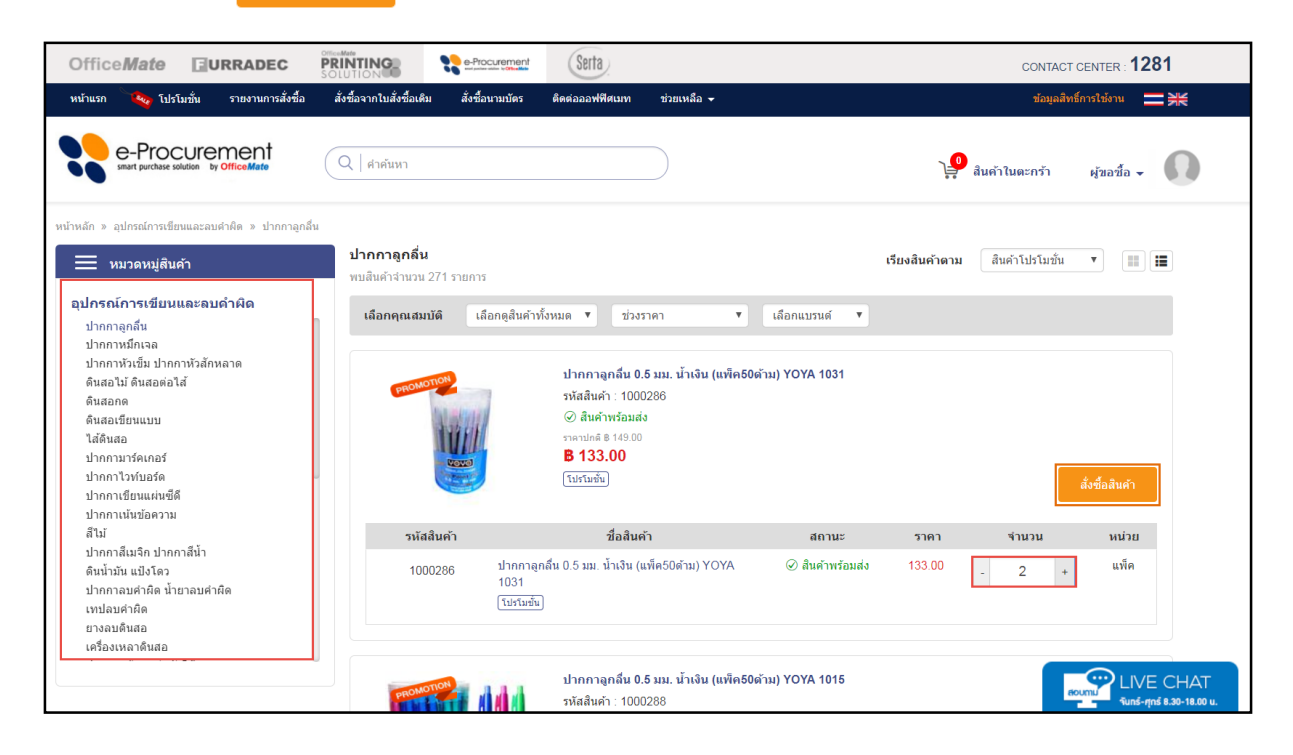

#### **2. เลือกหน่วยงานในการสั่งซื้อ**

● คุณสามารถเลือก หน่วยงาน/แผนก ที่ใช้ในการสั่งซื้อ โดยแต่ละหน่วยงาน/แผนกในองค์กรคุณจะแสดงข้อมูลที่อยู่ตาม ใบกำกับภาษี และสถานที่จัดส่งที่แตกต่างกันไป

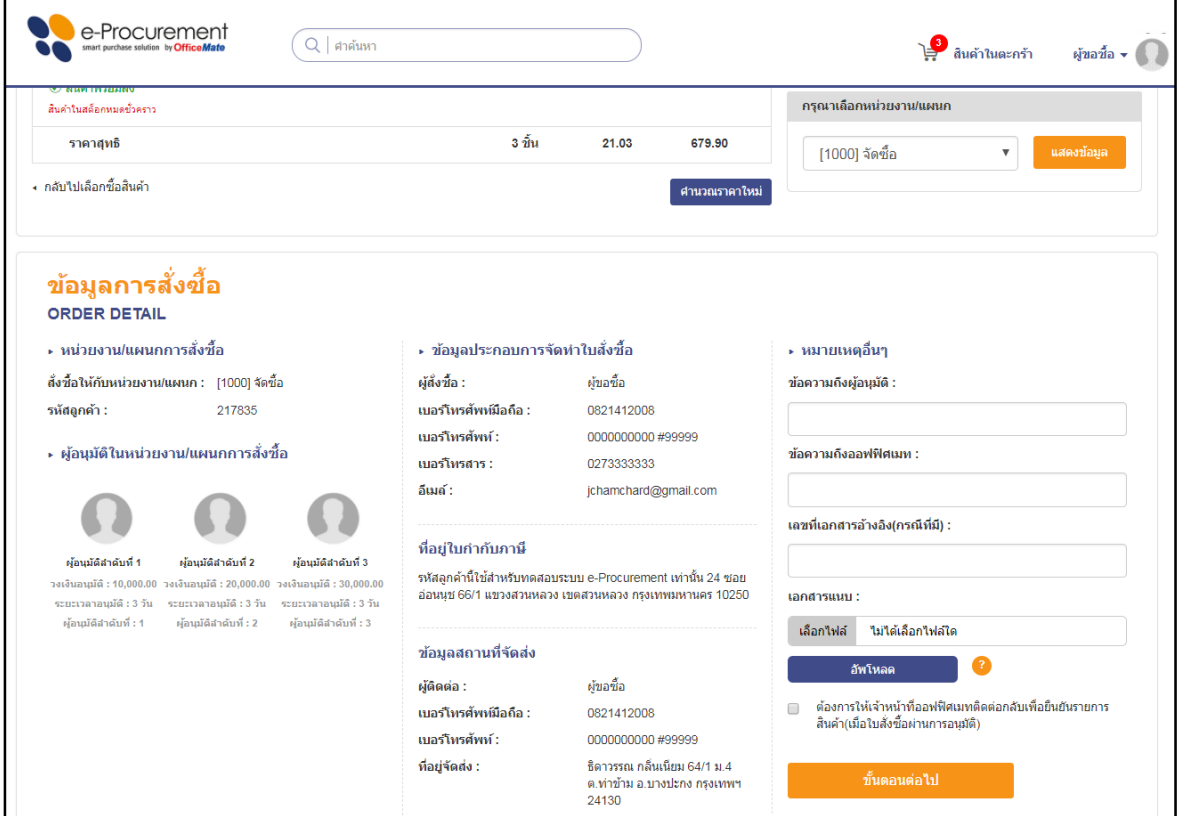

ในขั ้นตอนนี ้ คุณสำมำรถที่จะฝำกข้อควำมถึงผู้อนุมัติหรือบริษัทออฟฟิ ศเมทได้ทันที

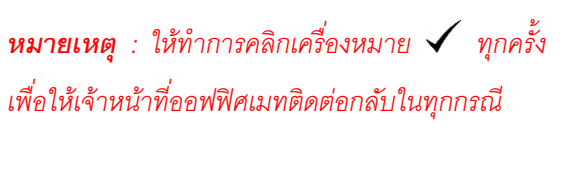

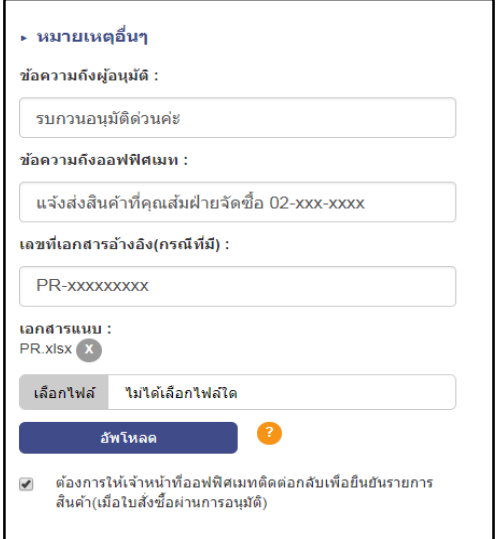

สำมำรถอัพโหลดข้อมูลซึ่งรองรับไฟล์เอกสำรประเภท Excel, Word, PDF ขนำดไฟล์ไม่เกิน 2 MB

e-Procurement<br>
smart purchase solution by **OfficeMate** 

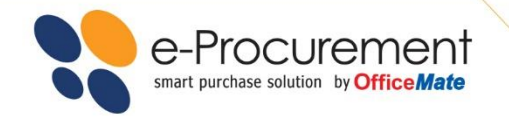

● ต่อไปกดปุ่ม <sup>ข้นคอนต่อไป </sup>ระบบจะแสดงหน้า ยืนยันการสั่งซื้อ

● ตรวจสอบรายการสินค้าจำนวนที่สั่งซื้อให้ครบถ้วน รวมไปถึงหน่วยงานที่คุณสั่งซื้อถูกต้องหรือไม่ เมื่อทุกส่วน

ิถูกต้องกดปุ่ม <sup>ยืนยัน</sup> เพื่อจัดทำใบสั่งซื้อ

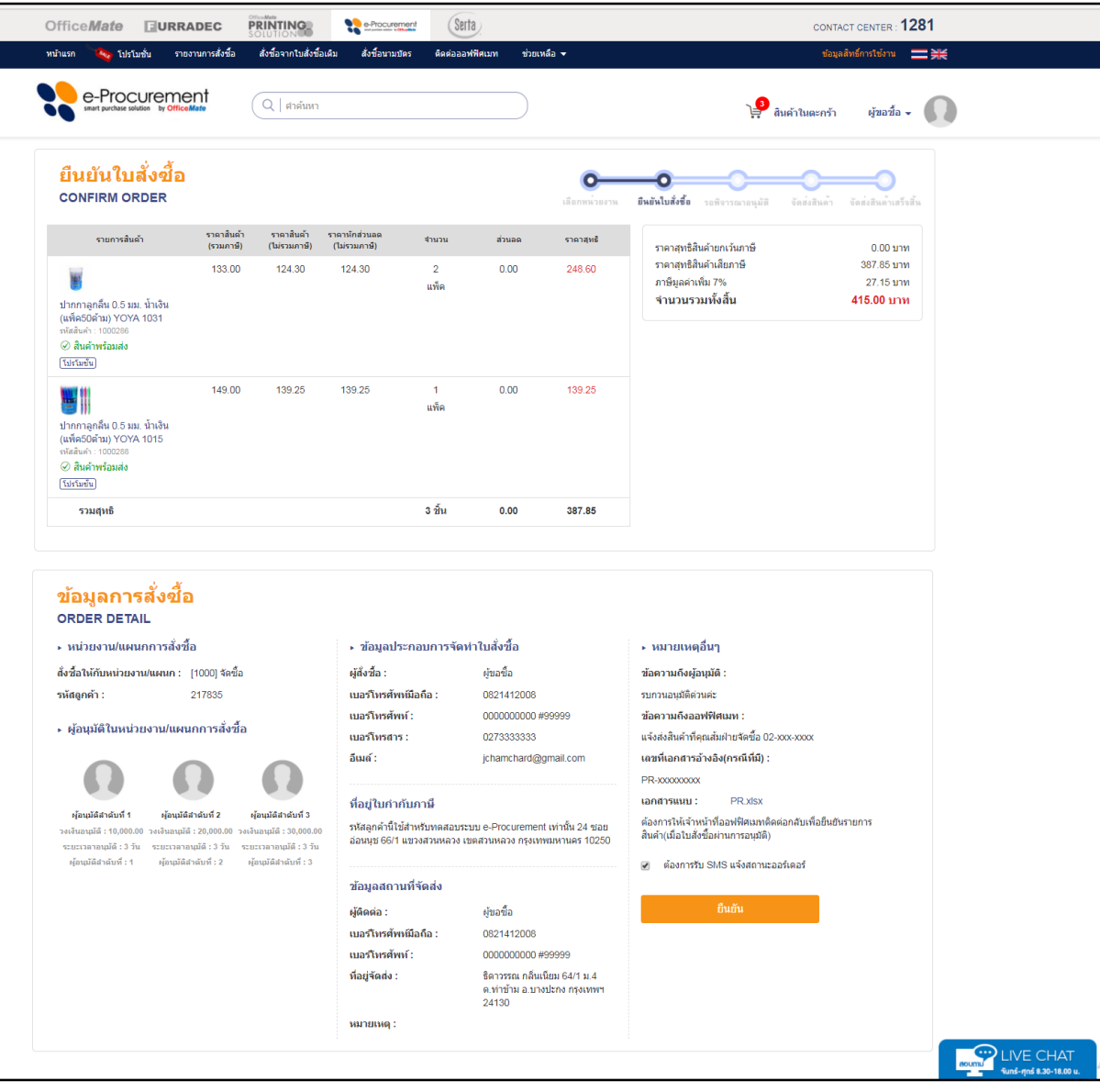

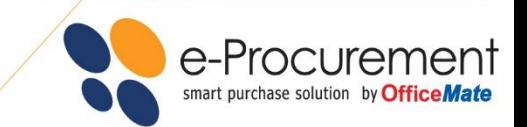

### **3. รอการอนุมัติ**

- $\bullet$   $\,$ ระบบจะแสดงรายละเอียดใบขอซื้อและส่ง e-Mail ไปยังผู้อนุมัติของคุณตามที่ได้กำหนดไว้ เพื่อพิจารณาอนุมัติ
- ในกรณีที่คุณมีอำนาจอนุมัติใบขอซื้อได้เอง ระบบจะส่งใบขอซื้อไปยังออฟฟิศเมทโดยอัตโนมัติ เพื่อดำเนินการจัดส่ง สินค้าให้คุณในวันทำการถัดไป

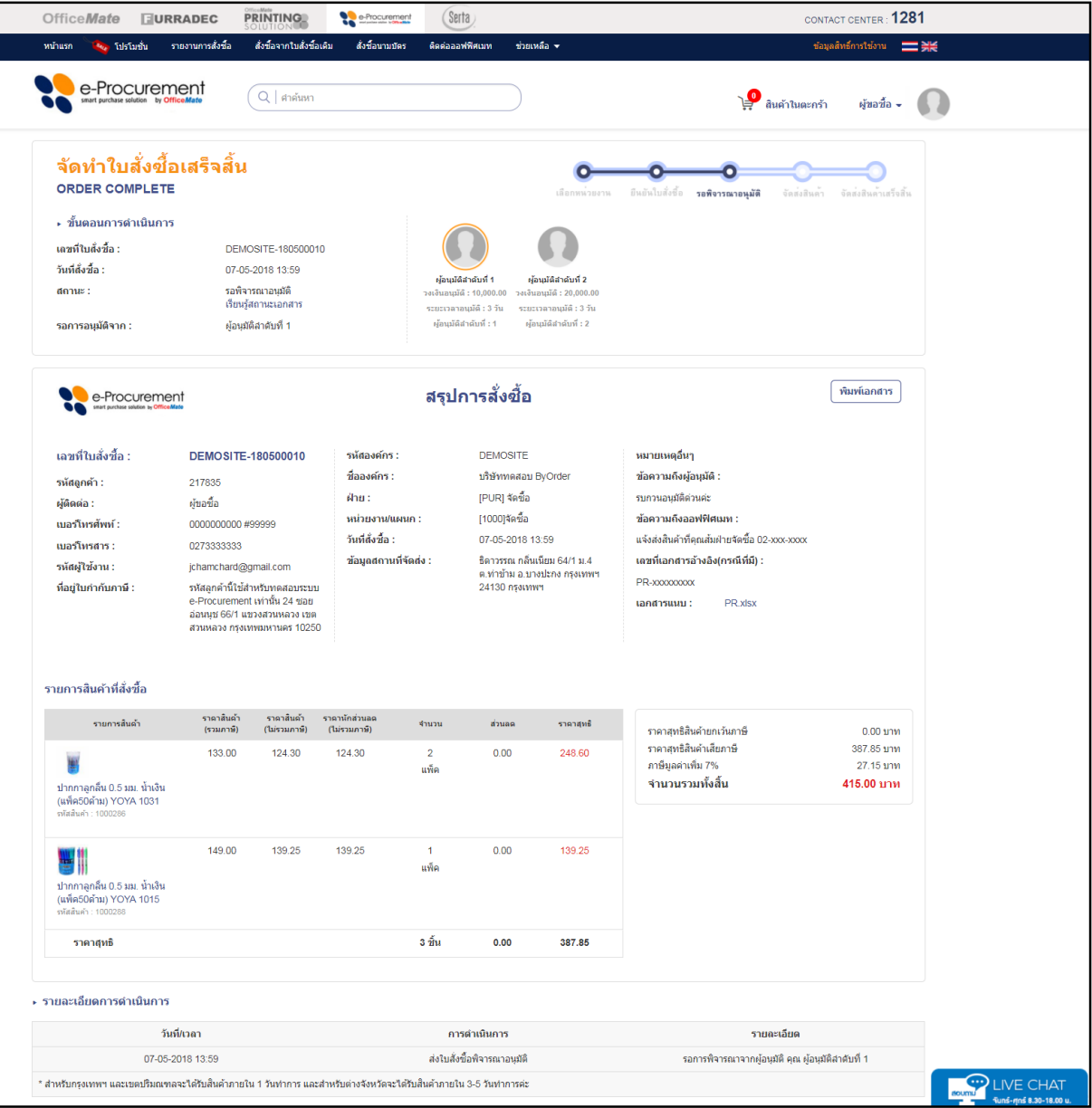

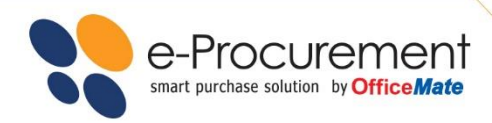

### ผู้อนุมัติใบขอซื้อ สามารถ ทำการอนุมัติได้ 2 ช่องทาง

 $\bullet$  ช่องทางแรก เมื่อผู้อนุมัติได้รับ e-Mail แจ้งว่ามีใบขอซื้อเข้ามา ให้ผู้อนุมัติคลิกที่คำสั่ง คลิกที่นี่เพื่อพิจารณาใบสั่งซื้อ เพื่อเข้าสู่ขั้นตอนการอนุมัติ

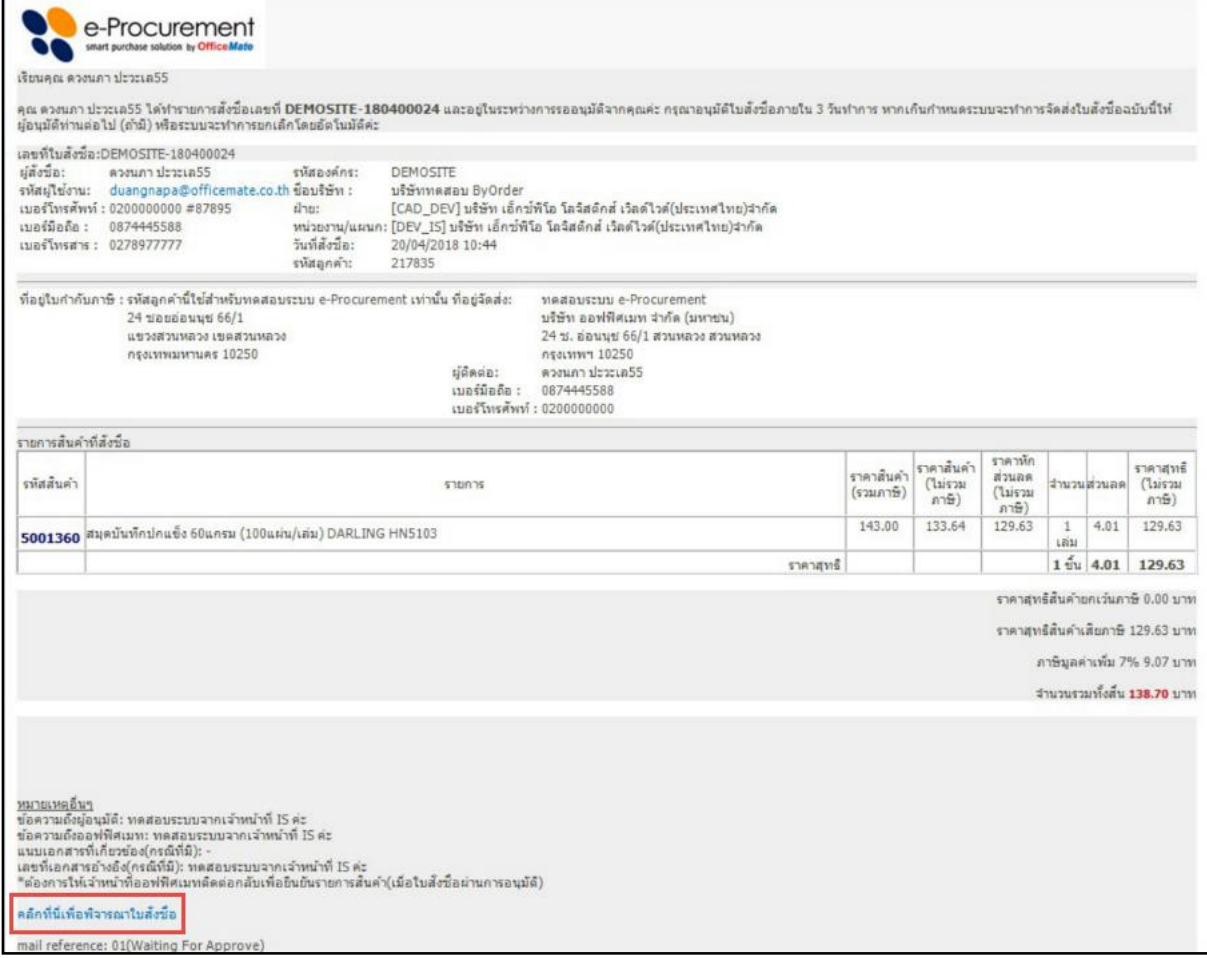

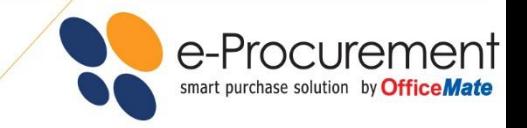

้ หลังจากนั้น ระบบจะแสดงรายการสินค้าทั้งหมดที่มีการขอซื้อเข้ามา ผู้อนุมัติสามารถ คลิกที่ เพื่อทำการอนุมัติ

Approve

#### Office*Mate* EURRADEC PRINTING Serta CONTACT CENTER : 1281 -<br>รายงานการสั่งซื้อ .<br>เมื่อง โปรโมชั่น -<br>Sodaaayd@ame ์<br>ท่วยเหลือ <del>v</del> .<br>ไอมลสิทธิ์การให้งาน  $=$   $\approx$ e-Procurement  $\boxed{Q \mid \text{anàum}}$ ผู้อนุมัติลำดับที่ 1  $\sim$ ไ∍้<br>ผู้ในด้าในตะกร้า จัดทำใบสั่งขี้อเสร็จสิ้น  $\bullet$  $\bullet$  $\Rightarrow$  $\bullet$ ORDER COMPLETE ยืนยันใบสั่งชื่อ **รอพิจารณาอนุมัติ** .<br>จัดส่งสินค้า จัดส่งสินค้าเสร็จสิ้น → ขั้นตอนการดำเนินการ  $\mathbf \Omega$ เลขที่ใบสั่งซื้อ : DEMOSITE-180500010 วันที่สั่งซื้อ : 07-05-2018 13:59 -ผู้อนุมัติสาคัมที่ 1 ผู้อนุมัติสาคัมที่ 2<br>หงินอนุมัติ : 10,000.00 วงเงินอนุมัติ : 20,000.00<br>เรยรเวลาอนุมัติ : 3 วัน รรยรเวลาอนุมัติ : 3 วัน<br>ผู้อนุมัติสาคัมที่ : 1 ผู้อนุมัติสาคัมที่ : 2  $d$ ຄານະ $\colon$ รอพิจารณาอนุมัติ<br>เรียนรัสถานะเอกสาร รอการอนมัติจาก : ผ้อนมัติสำคับที่ 1 **พิมพ์เอกสาร** สรุปการสั่งซื้อ e-Procurement าลขที่ใบสั่งขี้ล <sup>.</sup> รหัสองค์กร : DEMOSITE นมายเหตุอื่นา DEMOSITE-180500010 าเริฟทุทคสอบ ByOrder ์ข้อความถึงผู้อนมัติ : ที่อองค์กร : รหัสลุกค้า : 217835 iPURI จัดขี้อ ผ้ขอซื้อ Abre : รบกวนอนมัติต่วนต่ะ ผู้ติดต่อ : - หน่วยงาน/แผนก : [1000]จัดซื้อ ์ข้อความถึงออฟฟิศเมท : เบอร์โทรศัพท์ : 0000000000#99999 07-05-2018 13:59<br>ธิดาวรรณ กลินเนียม 64/1 ม.4<br>ด.ท่าข้าม อ.บางปะกง กรุงเทพฯ<br>24130 กรุงเทพฯ ้ แจ้งส่งสินค้าที่คณส้มฝ่ายจัดซื้อ 02-xxx-xxxx วันที่สั่งชื่อ : เบอร์โบรสาร : 0273333333 ามหลัง ...<br>ข้อมูลสถานที่จัดส่ง : ้แจนเงินและกรุ่นแต่สาธจนของ<br>เลขที่เอกสารอ้างอิง(กรณีที่มี) : รหัสผู้ใช้งาน : jchamchard@gmail.com PR-xxxxxxxxx รหัสลูกค้านี้ใช่สำหรับทดสอบระบบ<br>e-Procurement เท่านั้น 24 ซอย<br>อ่อนนุช 66/1 แขวงสวนหลวง เขต<br>สวนหลวง กรุงเทพมหานคร 10250 ที่อยู่ใบกำกับภาษี :  $tan<sub>1</sub>$  and  $tan<sub>2</sub>$  and  $tan<sub>3</sub>$  and  $tan<sub>4</sub>$  and  $tan<sub>5</sub>$  and  $tan<sub>6</sub>$  and  $tan<sub>7</sub>$  and  $tan<sub>7</sub>$  and  $tan<sub>7</sub>$  and  $tan<sub>7</sub>$  and  $tan<sub>7</sub>$  and  $tan<sub>7</sub>$  and  $tan<sub>7</sub>$  and  $tan<sub>7</sub>$  and  $tan<sub>7</sub>$  รายการสินค้าที่สั่งซื้อ ราคาสินค้า ราคานักส่วนละ<br>(ไม่รวมภาษี) (ไม่รวมภาษี) ราคาสินค้า<br>(รวมภาษี) รายการสินค้า s<br>Suot ส่วนลด ์<br>ราคาสุหรื ราคาสุทธิสินค้ายกเว้นภาษี  $0.00 \text{ u}$ าท ะ<br>- ราคาสหรือินค้าเสียกาษี 387.85 unw 124.30 133.00 124.30  $0.00$ 248.60 2<br>แท็ค ¥. ิภาษีมูลค่าเพิ่ม 7%  $27.15 \text{ m}$ ปากกาลูกลิ่น 0.5 มม. น้ำเงิน<br>(แพ็ค50ด้าม) YOYA 1031<br>รหัสสินค้า : 1000286 ี<br>จำนวนรวมทั้งสิ้น 415.00 upw 149.00 139.25 139.25 139.25  $0.00$ 酆 แท็ค ราคาสุหชื 3 ขั้น  $0.00$ 387.85 → รายละเอียดการดำเนินการ วันที่/เวลา การดำเนินการ รายละเอียด 07-05-2018 13:59 ส่งใบสั่งซื้อพิจารณาอนุมัติ รอการพิจารณาจากผู้อนุมัติ คุณ ผู้อนุมัติสำคับที่ 1 \* สำหรับกรุงเทพฯ และเขตปริมณฑลจะใต้รับสิ้นค้าภายใน 1 วันทำการ และสำหรับต่างจังหวัดจะใต้รับสิ้นค้าภายใน 3-5 วันทำการค่ะ . พิจารณาการสั่งที่ล **Delete** Revis **EXAMPLINE CHAT**

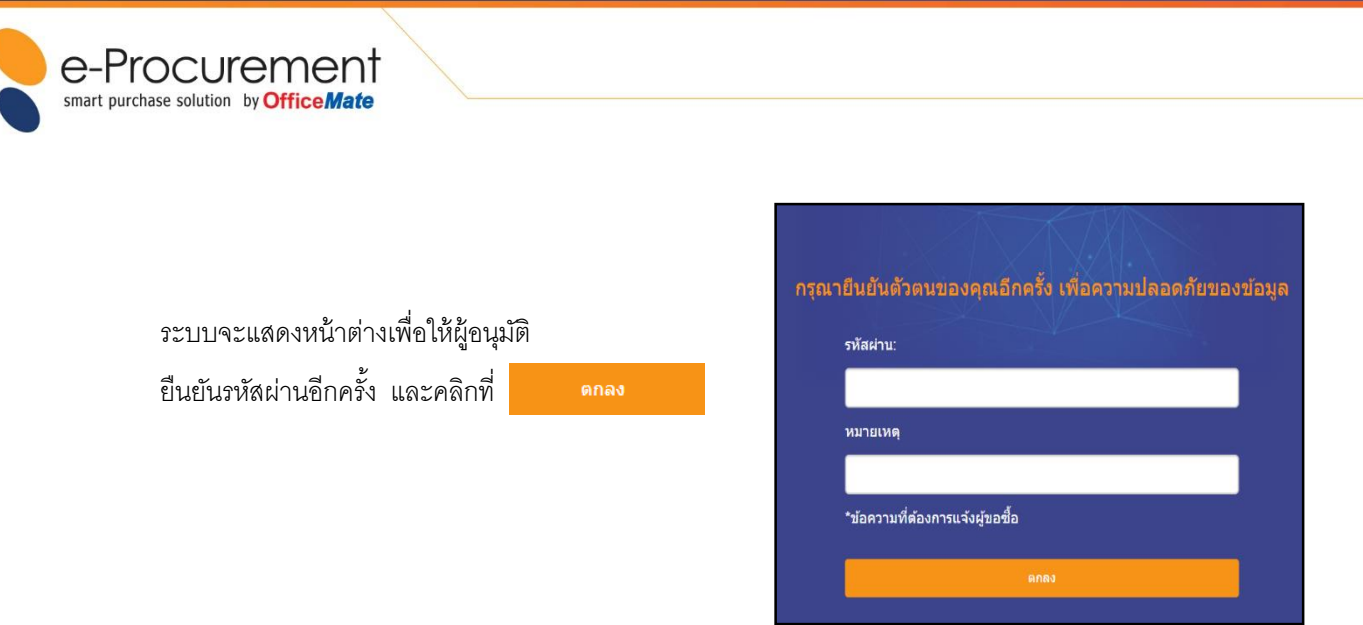

 $\bullet$  ช่องทางที่ 2 ผู้อนุมัติสามารถทำการ Login จากหน้าเว็บไซต์ [http://eprocurement.officemate.co.th](http://eprocurement.officemate.co.th/) และ<br>คลิกที่ รางพระที่ เพื่อดรายละเคียดของใบขอซื้อได้เลยค่ะ คลิกที่ เพื่อดูรำยละเอียดของใบขอซื ้อได้เลยค่ะ

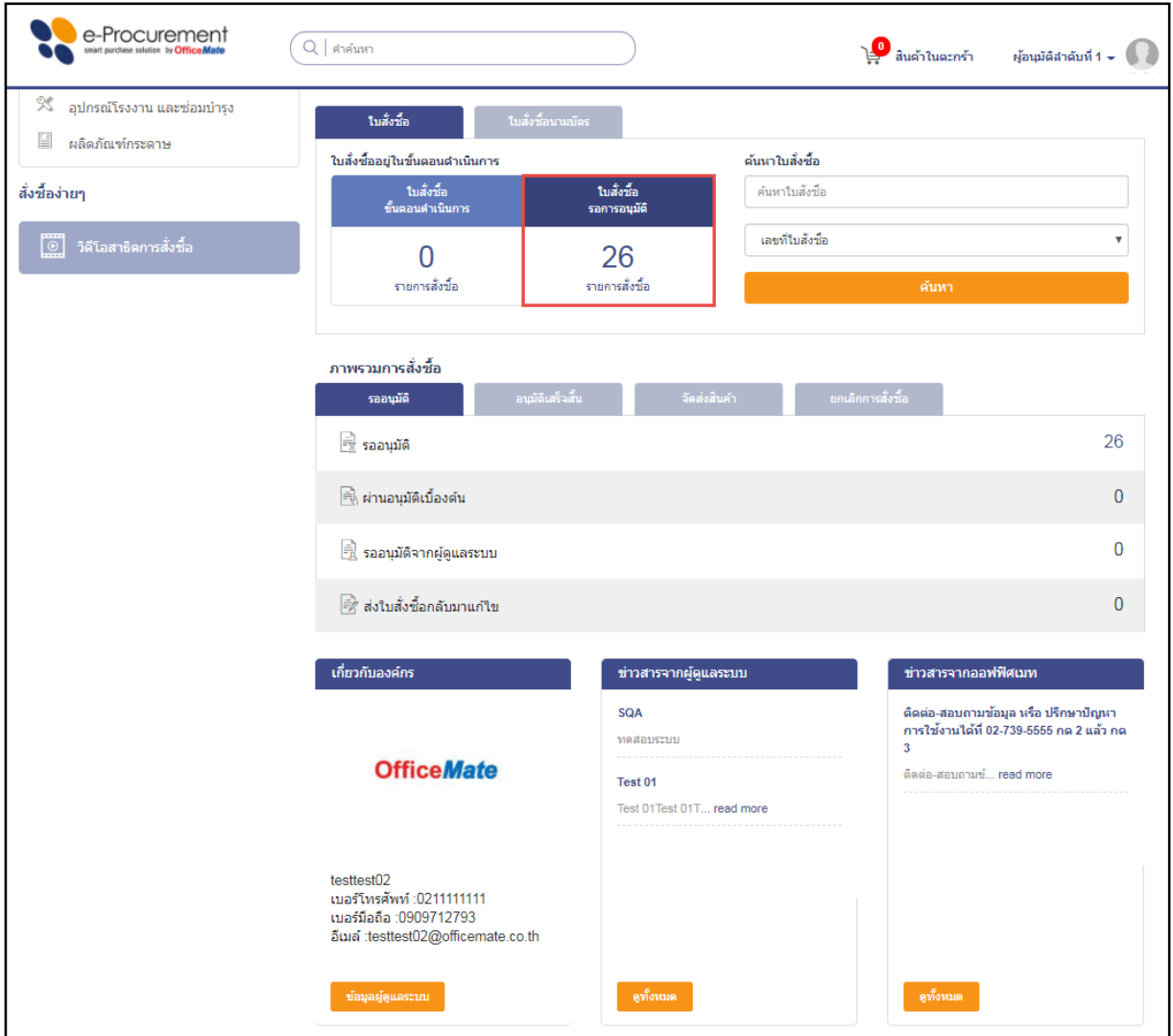

• จากนั้น เลือกที่เลขที่ใบขอซื้อ ระบบจะแสดงรายละเอียดของใบขอซื้อนั้นๆ ผู้อนุมัติสามารถทำการอนุมัติตามขั้นตอน เหมือนช่องทำงแรก

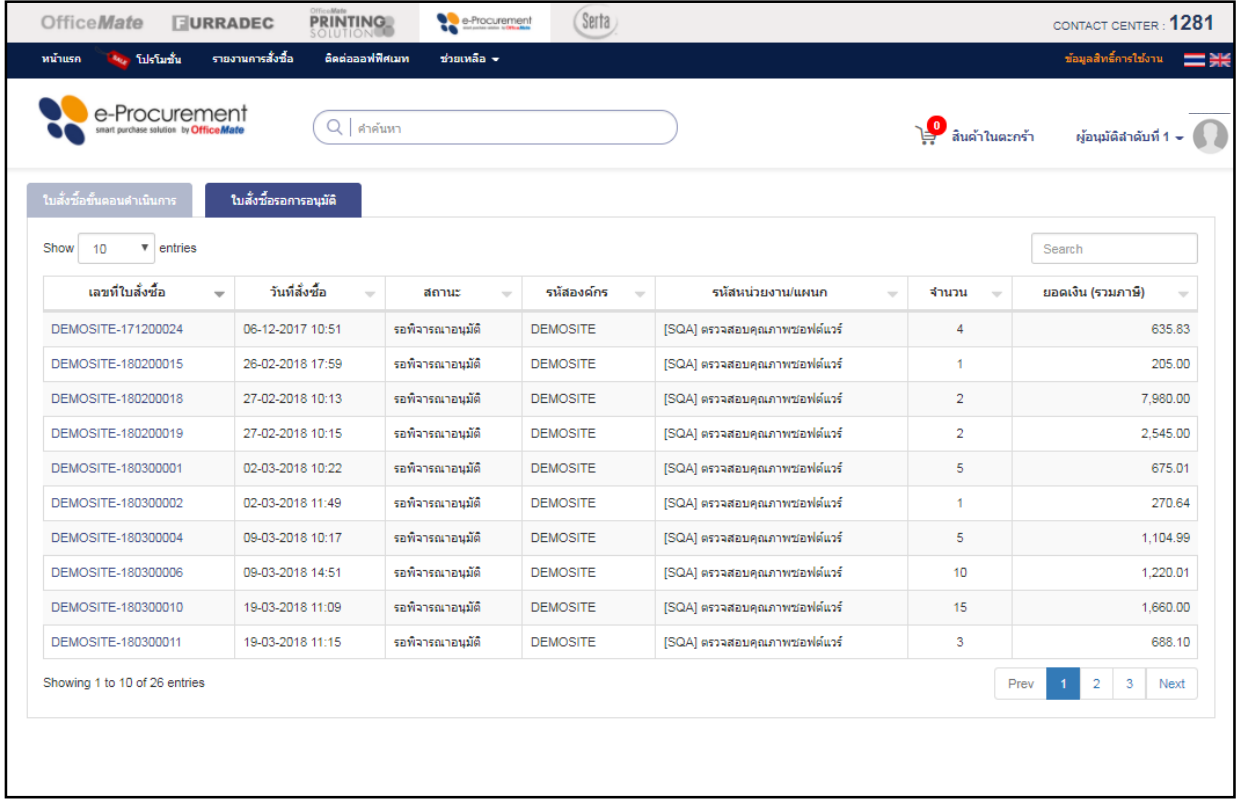

e-Procurement<br>
smart purchase solution by **OfficeMate** 

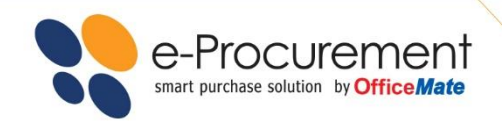

### รายงานใบขอซื้อ

คุณสำมำรถตรวจสอบรำยงำนสั่งซื ้อโดยกำร Login เข้ำสู่ระบบ แล้วคลิกที่เมนู รายงานการสั่งซื้อ

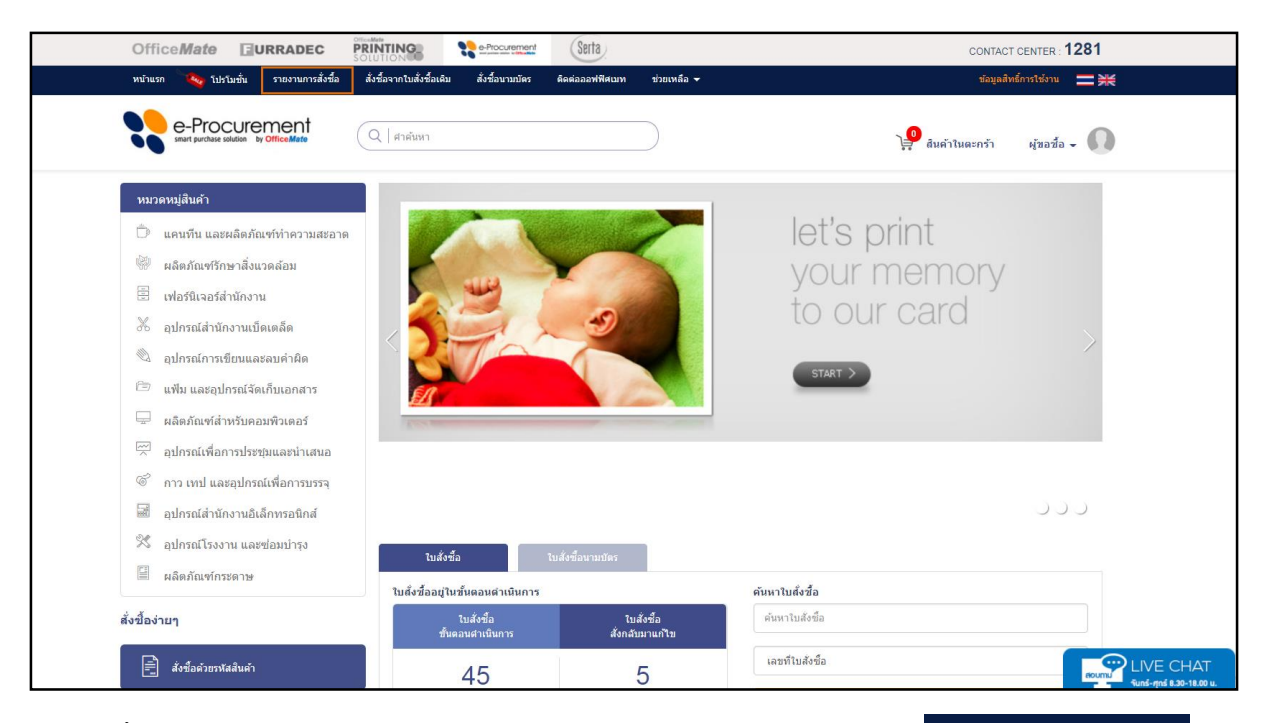

หลังจากนั้นระบบจะ Link ไปที่หน้าเว็บไซต์ https://smartservice.officemate.co.th คลิก รายงาน e-Procurement

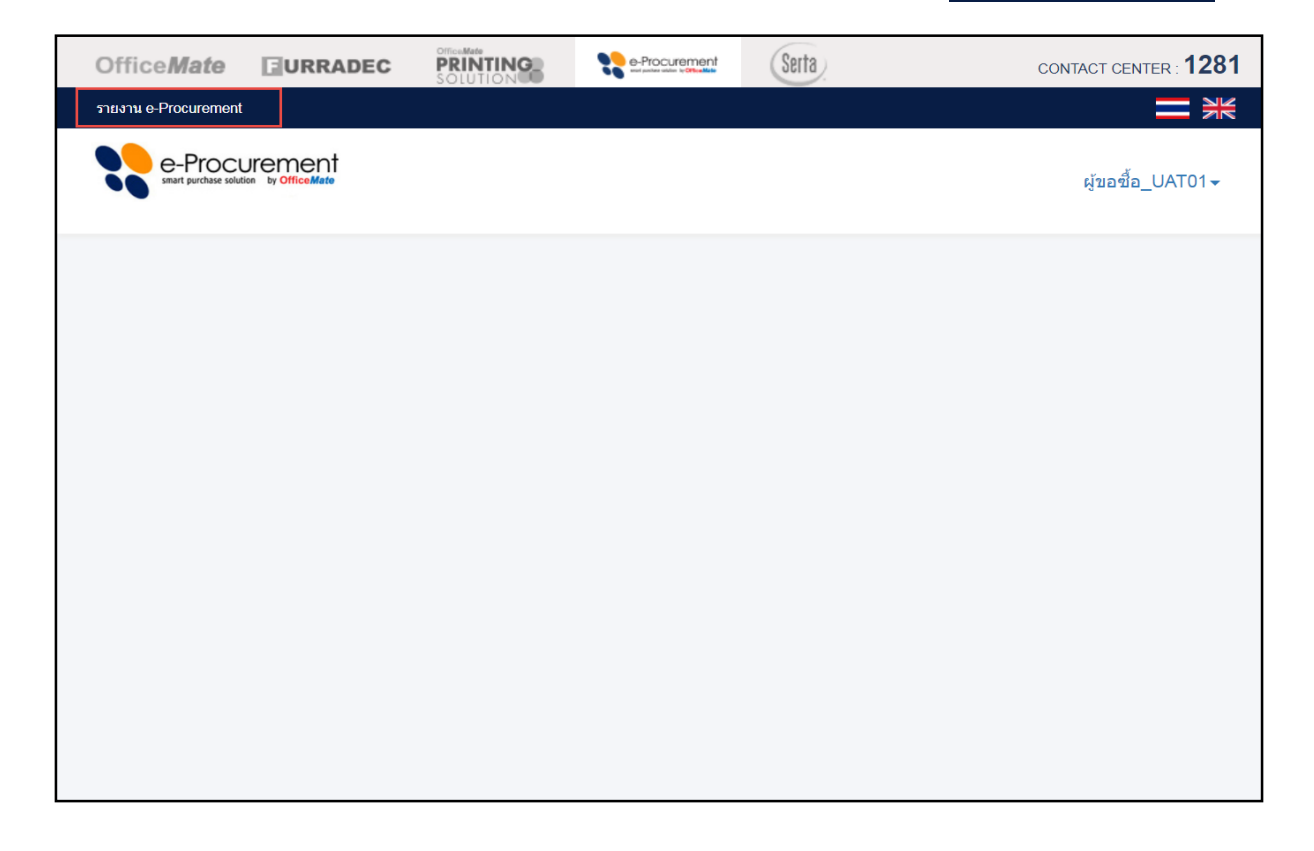

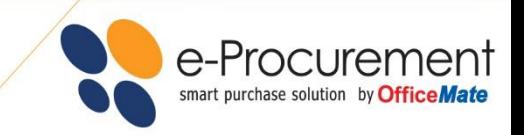

ระบบจะLink ไปที่หน้ำ รำยงำน e-Procurement โดย Active ที่เมนู "**ค้นหาใบสั่งซื้อตามเงื่อนไข**"

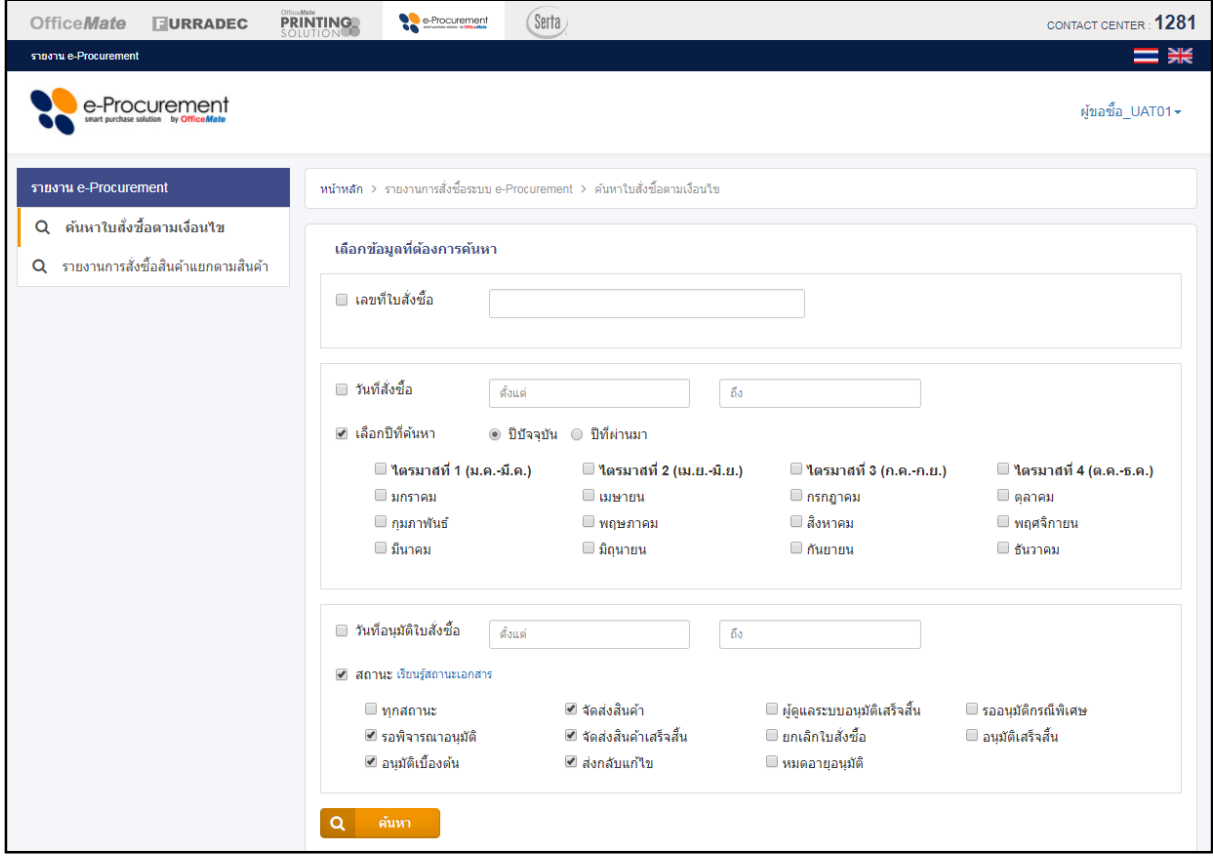

### **สามารถเลือกดูรายการได้2 หัวข้อ คือ**

- 1. ค้นหาใบสั่งซื้อตามเงื่อนไข คือ การตรวจสอบ และติดตามสถานะใบสั่งซื้อ โดยแบ่งออกเป็น 10 สถานะ (ตามรูป) โดยสามารถระบุเลขที่ใบสั่งซื้อ, ช่วงวันที่สั่งซื้อ, เลือกดูข้อมูลแบบ ปีปัจจุบัน หรือ ปีที่ผ่านมา และ ช่วงวันที่อนุมัติใบสั่งซื้อ
- 2. รายงานการสั่งซื้อสินค้าแยกตามสินค้า คือการตรวจสอบรายการสินค้าที่เคยสั่งซื้อ โดยแยกเป็นหมวดสินค้าหรือ เลือกดูตำมรหัสสินค้ำได้

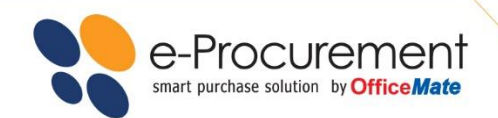

### เมื่อต้องการกลับไปใช้งานเว็บไซต์ http://eprocurement.officemate.co.th เพื่อสั่งซื้อสินค้าโดยสามารถ<br>————————————————————

 $\overline{a}$ 

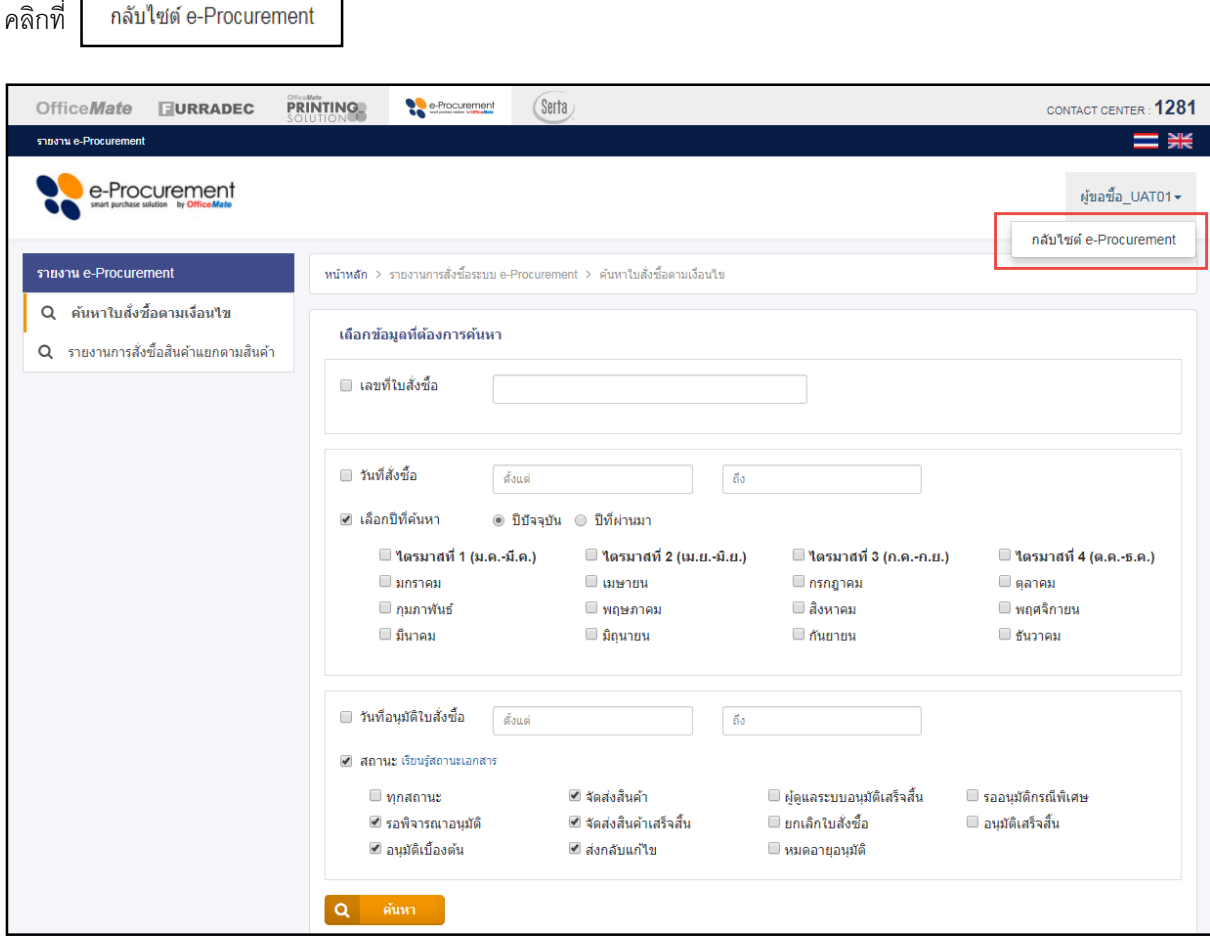

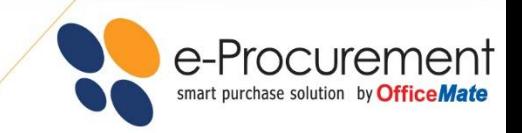

### รอการจัดส่ง

เมื่อผู้อนุมัติทำการอนุมัติใบขอซื้อเรียบร้อยแล้ว ผู้สั่งซื้อสินค้าจะได้รับ e - Mail ้ยืนยันจากระบบและบริษัท ออฟฟิศเมท จำกัด (มหาชน) จะดำเนินการจัดส่งสินค้าให้ภายในวันทำการถัดไป สำหรับลูกค้าในเขตกรุงเทพฯ และ ปริมณฑลหรือประมาณ 3-5 วันทำการ สำหรับลูกค้าที่อยู่ต่างจังหวัด

### จัดส่งสินค้า

OfficeMate

Shep Online officemate.co.th

เมื่อลูกค้าได้รับสินค้าแล้ว กรุณาตรวจสอบจำนวนกล่องสินค้าให้ ตรงกับเอกสำรก่อน และลงลำยมือชื่อรับสินค้ำในเอกสำร หำก พบสินค้าชำรุด เสียหายในภายหลัง สามารถติดต่อได้ที่ OfficeMate Contact Center **1281**(ศูนย์บริกำรลูกค้ำ Customer Service) ได้ทุกวัน เวลำ 8.30 -18.00 น.

OfficeMate<br>**Q1281** 

ulau |<br>Wau | **Willi** 

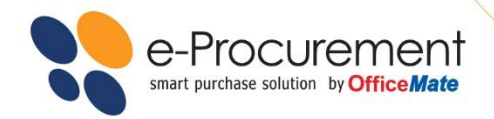

## **FAQ**

#### **OfficeMate e-Procurement คืออะไร**

**ตอบ** : โปรแกรมสั่งซื ้ออุปกรณ์ส ำนักงำน Online ส ำหรับองค์กรที่ สำมำรถยืดหยุ่นและปรับเปลี่ยนให้เหมำะสมกับควำมต้องกำรของ แต่ละองค์กร

- 1. ระบบจะช่วยลดเวลาและขั้นตอนในการดำเนินการจัดซื้อ
- ่ 2. ประหยัดค่าใช้จ่ายอื่นๆในกระบวนการจัดซื้อ เช่น ค่า
- ์ ติดต่อสื่อสาร อุปกรณ์สำนักงานอื่นๆ
- 3. มีระบบ Smart Report ช่วยในกำรตรวจสอบและควบคุม ค่ำใช้จ่ำย
- 4. ตรวจสอบรำยงำนผ่ำน Web Site และ e-Mail ให้คุณทรำบทุก ควำมเคลื่อนไหว
- 5. เพิ่มควำมสะดวก เพรำะสำมำรถอนุมัติกำรสั่งซื ้อได้ทุกที่ ทุก เวลำ ผ่ำนระบบ Online 24ชม.

**การใช้ระบบของ OfficeMate e-Procurement มีค่าใช้จ่าย หรือไม่**

**ตอบ** : OfficeMate e-Procurement ไม่มีค่ำบริกำรกับทำงลูกค้ำแต่ ้อย่างใด เนื่องจากเป็นบริการเสริมที่สร้างขึ้นมาช่วยเพื่อเพิ่ม ้ ประสิทธิภาพของการสั่งซื้อสินค้า และสร้างความพึงพอใจให้กับ ลูกค้ำของออฟฟิ ศเมท

### **ต้องการสั่งซื้อ ทางระบบ e-Procurement ต้องท าอย่างไร ตอบ** : ลูกค้ำสำมำรถติดต่อ OfficeMate ได้ที่ OfficeMate e-Business Consultant: **1281** กด **2** กด **3**  หรือ ส่ง e-Mail : eprocurement@officemate.co.th และแจ้งข้อมูลชื่อ ที่อยู่ บริษัท ชื่อผู้ติดต่อ พร้อมหมำยเลขโทรศัพท์ติดต่อกลับ เพื่อเจ้ำหน้ำที่ OfficeMate e-Business Consultant ผู้เชียวชาญ ทำการนัดหมายเวลาติดต่อ ขอเข้าพบเพื่อชี้แจงถึงรายละเอียดการใช้งาบระบบโดยละเอียด และชม Demo Site Online

### **มีสิทธิพิเศษที่ได้รับเมื่อสั่งซื้อผ่านระบบ OfficeMate e-Procurement**

**ตอบ** : นอกเหนือจำกที่จะท ำให้คุณลดต้นทุนในเรื่องกำรสั่งซื ้อ สินค้ำที่มีคุณภำพ และบริกำรหลังกำรขำยที่ดีเยี่ยมแล้ว คุณยัง ได้รับสิทธิพิเศษในกำรเป็นสมำชิกของโครงกำร OfficeMate Member Rewards สามารถสะสมคะแนน โดยสั่งซื้อทุกๆ 20 บาท จะได้รับ 1 คะแนนไว้สะสม เพื่อนำมาแลกของรางวัลที่มีให้เลือก อย่ำงมำกมำยใน www.redeemcenter.com/ofm หรือ สิทธิพิเศษ จากบัตร The 1 Card สามารถสะสมคะแนน โดยสั่งซื้อทุกๆ 50 บำท จะได้รับ 1 คะแนนและทุก 800 คะแนน สำมำรถแลกเป็น ส่วนลด 100 บำท ได้ที่ร้ำนออฟฟิศเมททุกสำขำทั่วประเทศ หรือ น ำไปแลกส่วนลดพิเศษจำกร้ำนค้ำพันธมิตร

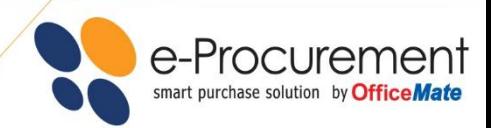

## **FAQ**

### $\bullet$  หากสินค้าชำรุด หรือไม่พอใจในสินค้าที่ซื้อไป และต้องการยกเลิกการสั่งซื้อ สามารถดำเนินการได้อย่างไร

**ตอบ** : ออฟฟิศเมทเรายินดีรับเปลี่ยนคืนสินค้าภายใน 30 วัน (ยกเว้นสินค้าสั่งซื้อพิเศษ หรือสั่งผลิต) สามารถแจ้งความประสงค์ที่ต้องการเปลี่ยนสินค้าได้ในเมนู 'Contact us' จะมีเจ้าหน้าที่ติดต่อกลับเพื่อรับเรื่องในการดำเนินการเปลี่ยนสินค้า โดยสินค้าที่ส่งคืนจะต้องอยู่ในสภาพที่สมบูรณ์ ภายในหีบห่อบรรจุเดิมพร้อมเอกสาร ่ ใบเสร็จรับเงิน / ใบกำกับภาษี ทางออฟฟิศเมทจะรีบดำเนินการรับคืนหรือเปลี่ยนสินค้าให้ท่านภายใน 5 วันทำการค่ะ สำหรับสินค้าประเภทเครื่องใช้ไฟฟ้า เครื่องใช้ ี สำนักงาน หรือ สินค้า IT โดยทั่วไปรับประกันการใช้งาน 1 ปี หรือระยะเวลาตามผู้ผลิตกำหนดในใบรับประกัน กรณีที่สินค้ามีปัญหาจากการผลิต ออฟฟิศเมท จะ ด ำเนินกำรเปลี่ยนหรือแก้ไขปัญหำให้ตำมนโยบำยของผู้ผลิต

#### **• หากลืมรหัสผ่านต้**องทำอย่างไร

**ตอบ** : คลิกที่ "Forgot password / ลืมรหัสผ่าน" ซึ่งจะอยู่ที่หน้าแรกของระบบ e-procurement จากนั้นจะมีหน้าต่างขึ้นมาให้ท่านใส่ e-Mail Address ของท่านเพื่อกรอกข้อมูล ระบบจะดำเนินการส่ง Password ไปยัง e-Mail ของท่านเพื่อให้กำหนดรหัสผ่านใหม่

 **หากต้องการ Print ไฟล์เอกสารใบสั่งซื้อจากระบบ สามารถด าเนินการได้ อย่างไร**

**ตอบ** : สำมำรถ Print Document ท ำได้ในขั ้นตอน Step 3 " รอพิจำรณำอนุมัติ " ลูกค้ำสำมำรถ เลือกได้ในรูปแบบต่ำงๆ ดังนี ้ Print PO (TH)(EN) ,Print QU (TH)(EN) ,Export Excel

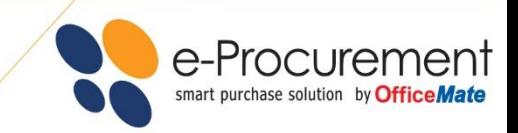

## memo

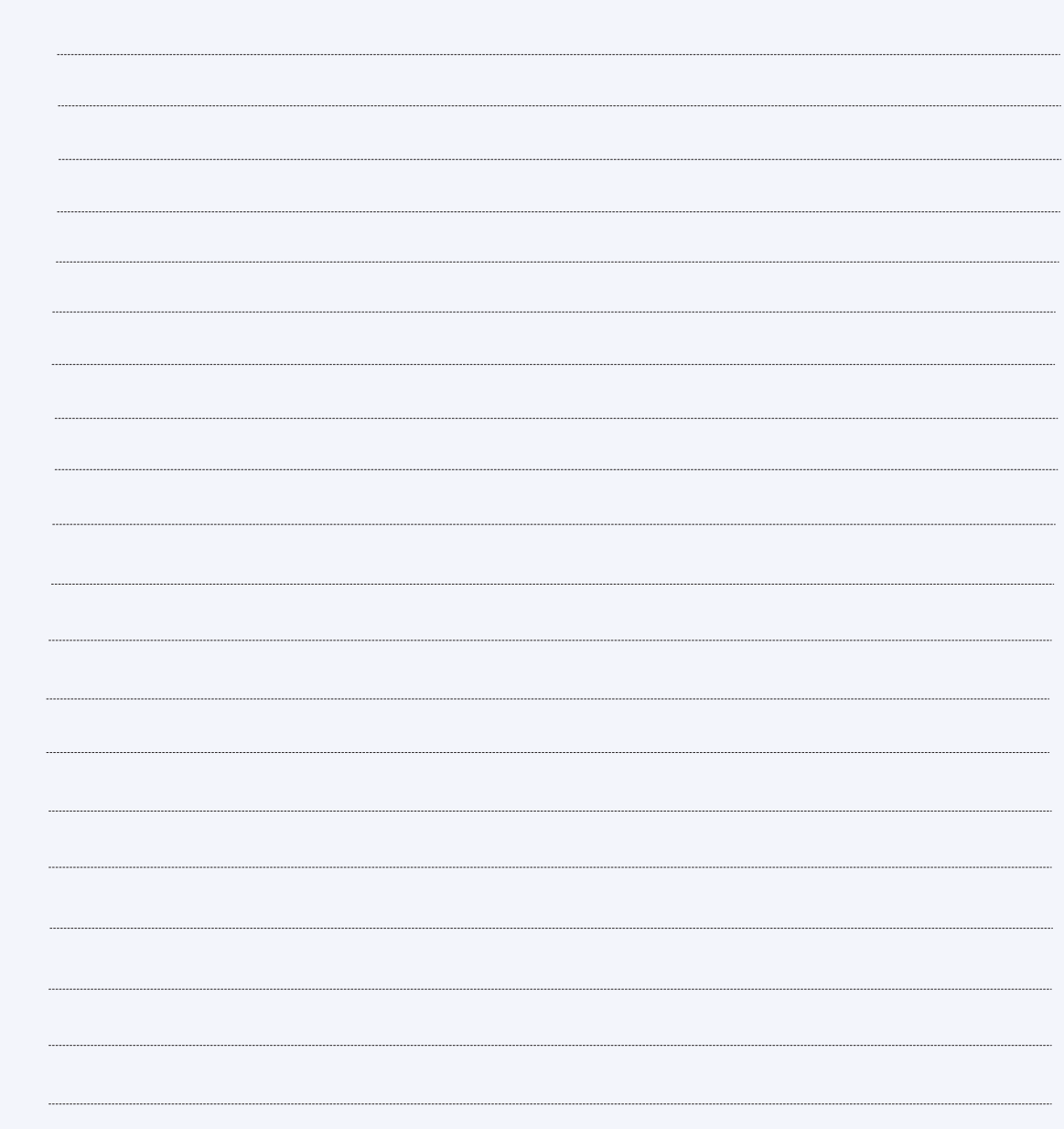

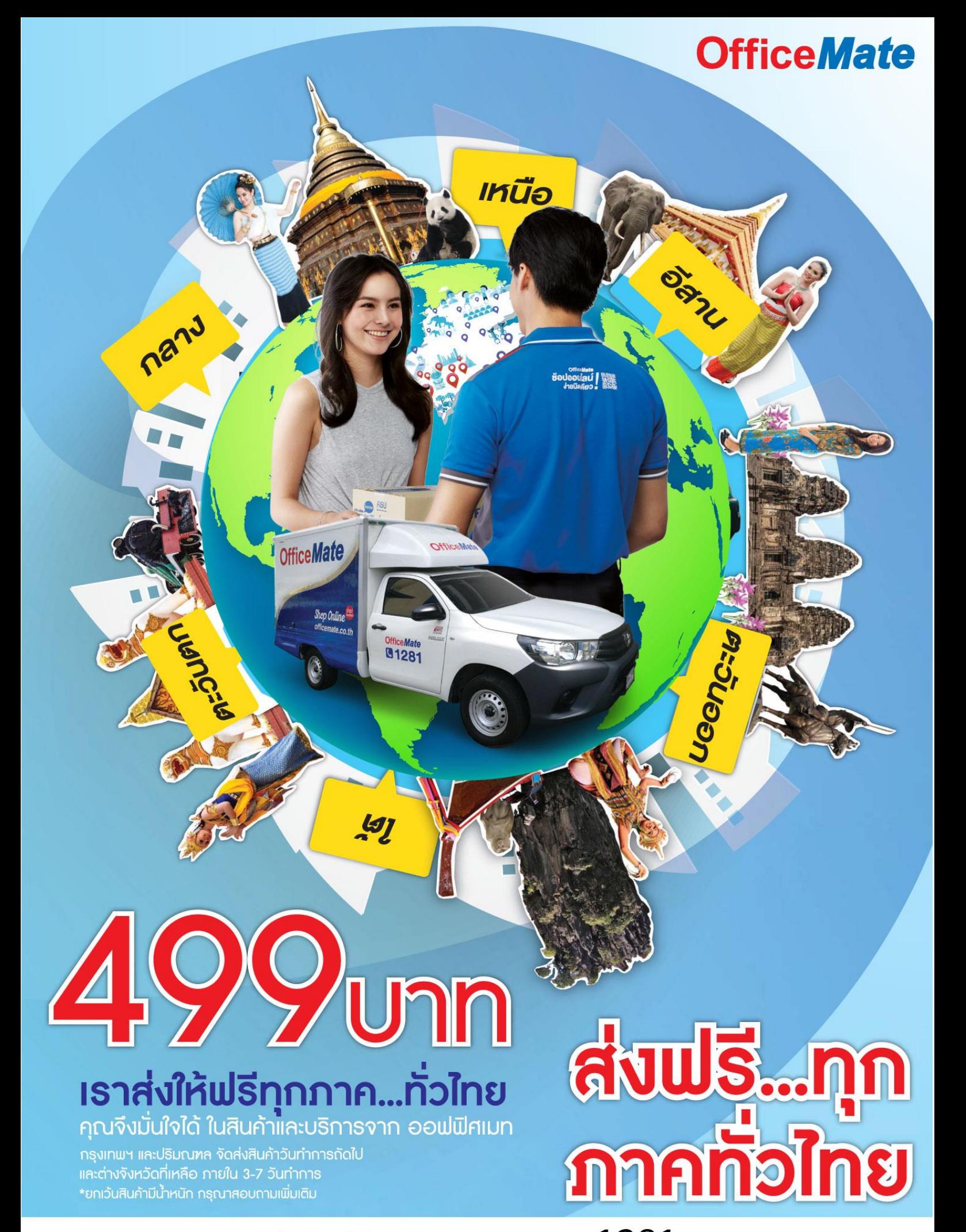

สอบถามรายละเอียดเพิ่มเติมได้ที่ OfficeMate Contact Center : 1281 • www.officemate.co.th • e-Mail: contact@officemate.co.th

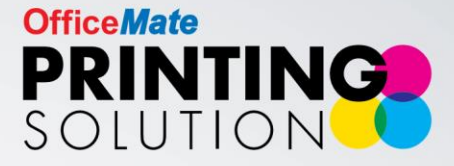

### **All Time Service**

### บริการงานพิมพ์แบบครบวงจร ผ่านออนไลน์ตลอด 24 ชั่วโมง

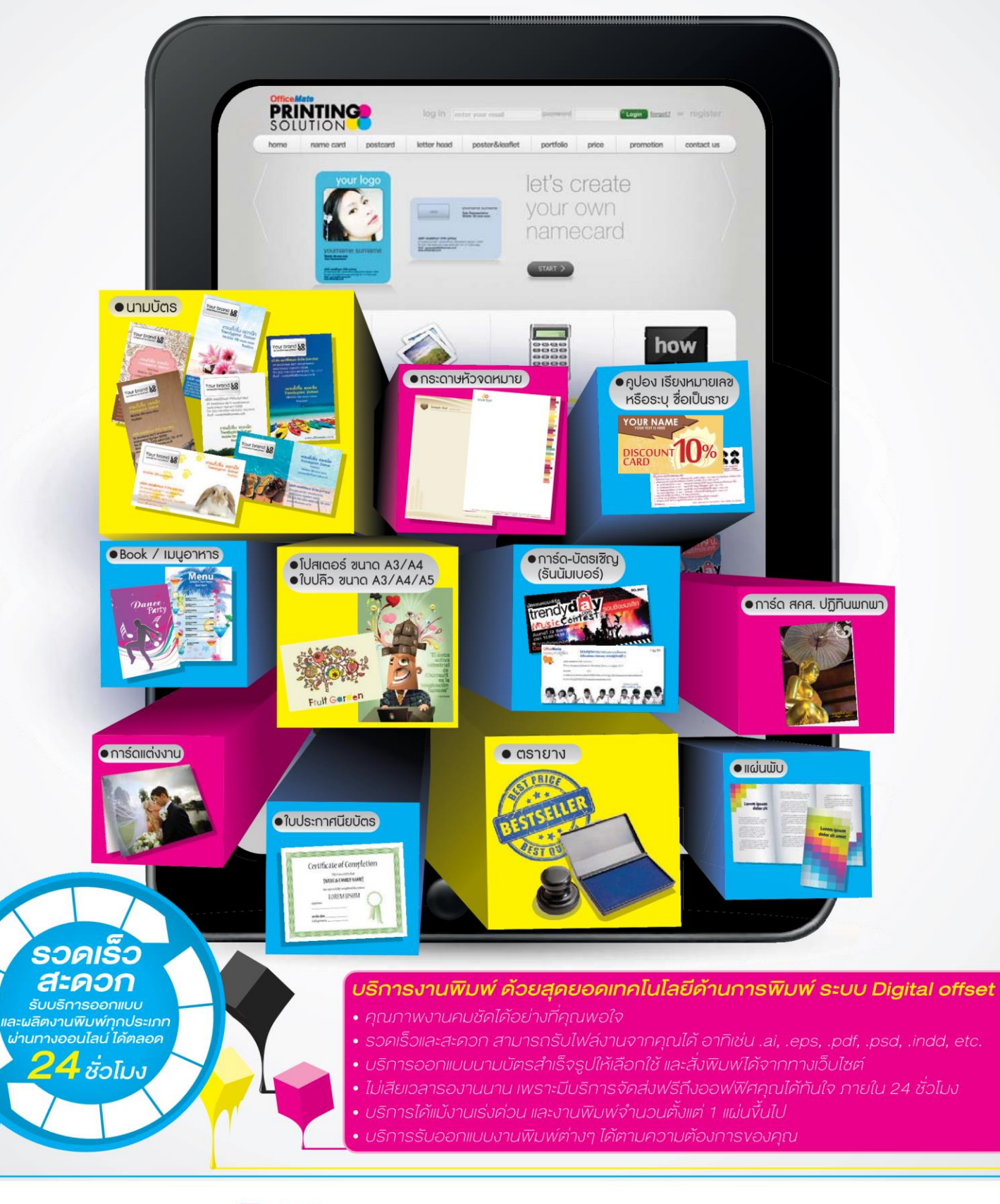

WIFIU! กับราคางานพิมพ์ Print on Demand ที่พิเศษสุดๆ ง่าย เพียงนำไฟล์พร้อมพิมพ์มาที่สาขาใคท็ได้ สามารถสั่งงานพิมพ์ได้ทันที ASU ค้วยเทมเพลทนามบัตร ให้เลือกตามใจคณ

สามารถติดต่อสอบถามค่าบริการ และราคางานพิมพ์ชนิดต่างๆ เพิ่มได้ที่ www.officemate.co.th/printingsolution

**OfficeMate Contact Center 02-739-5555 ติดต่อฝ่ายบริการงานพิมพ์ e-Mail: printing@officemate.co.th**